FAST Guide

# How to: Select and Approve Books for Your Course

Learn how to choose textbooks using FAST and mark courses for approval.

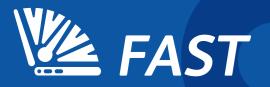

# Adding Textbooks to Your Courses

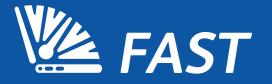

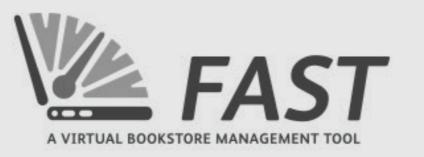

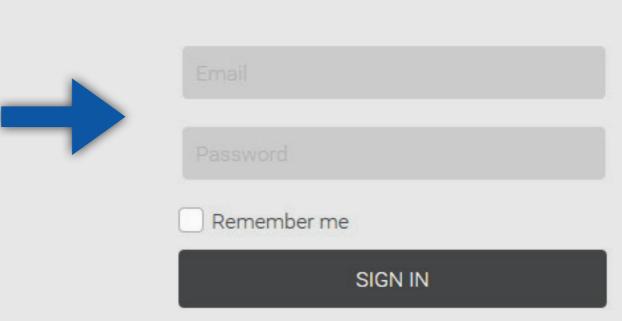

Visit fast.ecampus.com and log in to FAST by entering your email address and password.

Or log in through your faculty portal, if your school offers this.

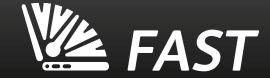

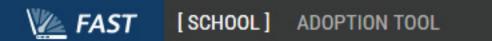

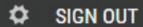

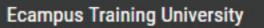

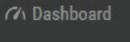

<< Back

A&P MED/PCT ADED

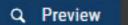

Reports

Q Course Search

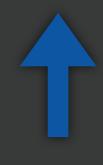

Welcome to the new FAST system, Ecampus Training University!

Please choose an option on the left to begin.

Click Here for detailed instructions on creating student accounts

Click Here for detailed instructions on our adoption and approval tools

Select "Course Search."

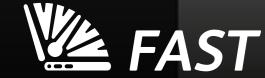

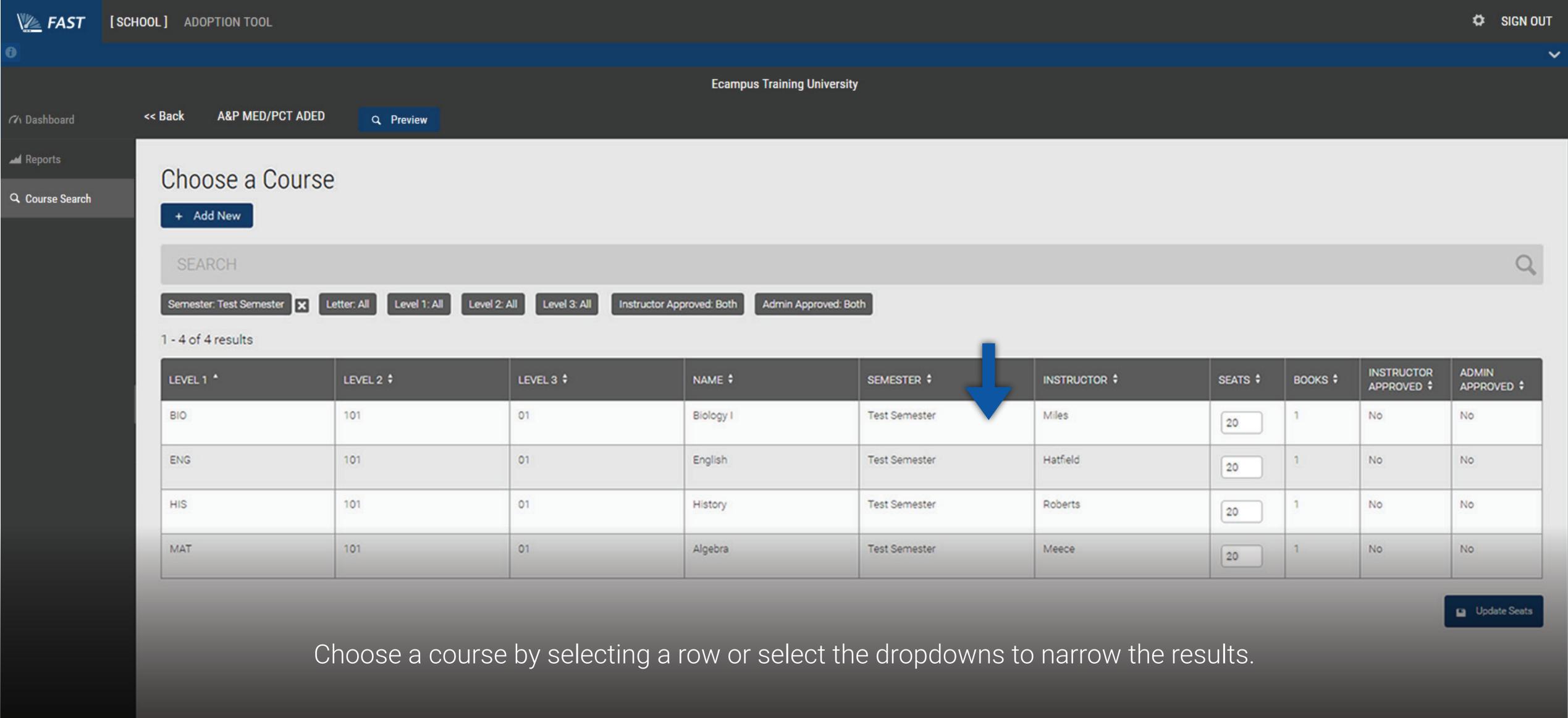

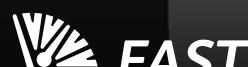

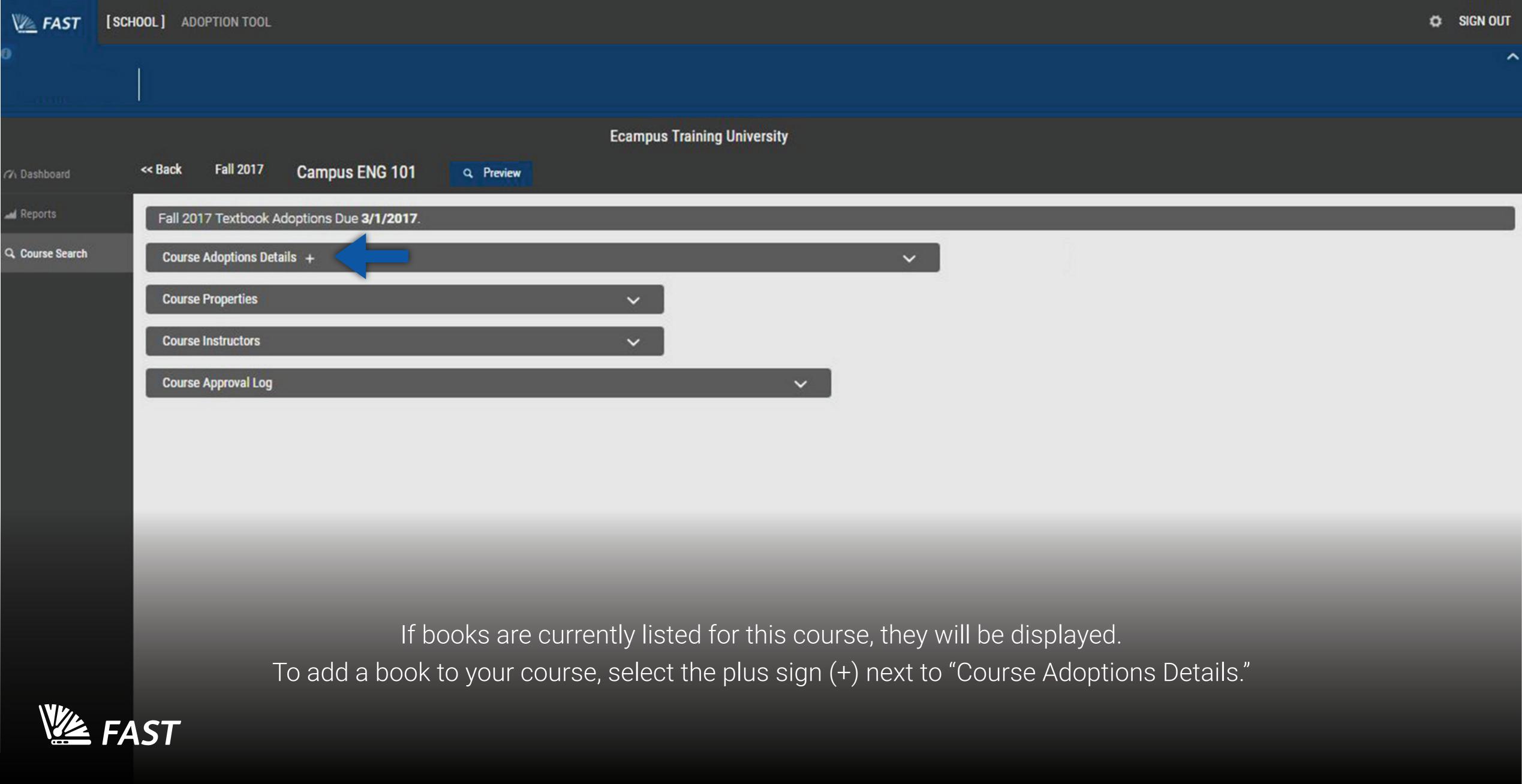

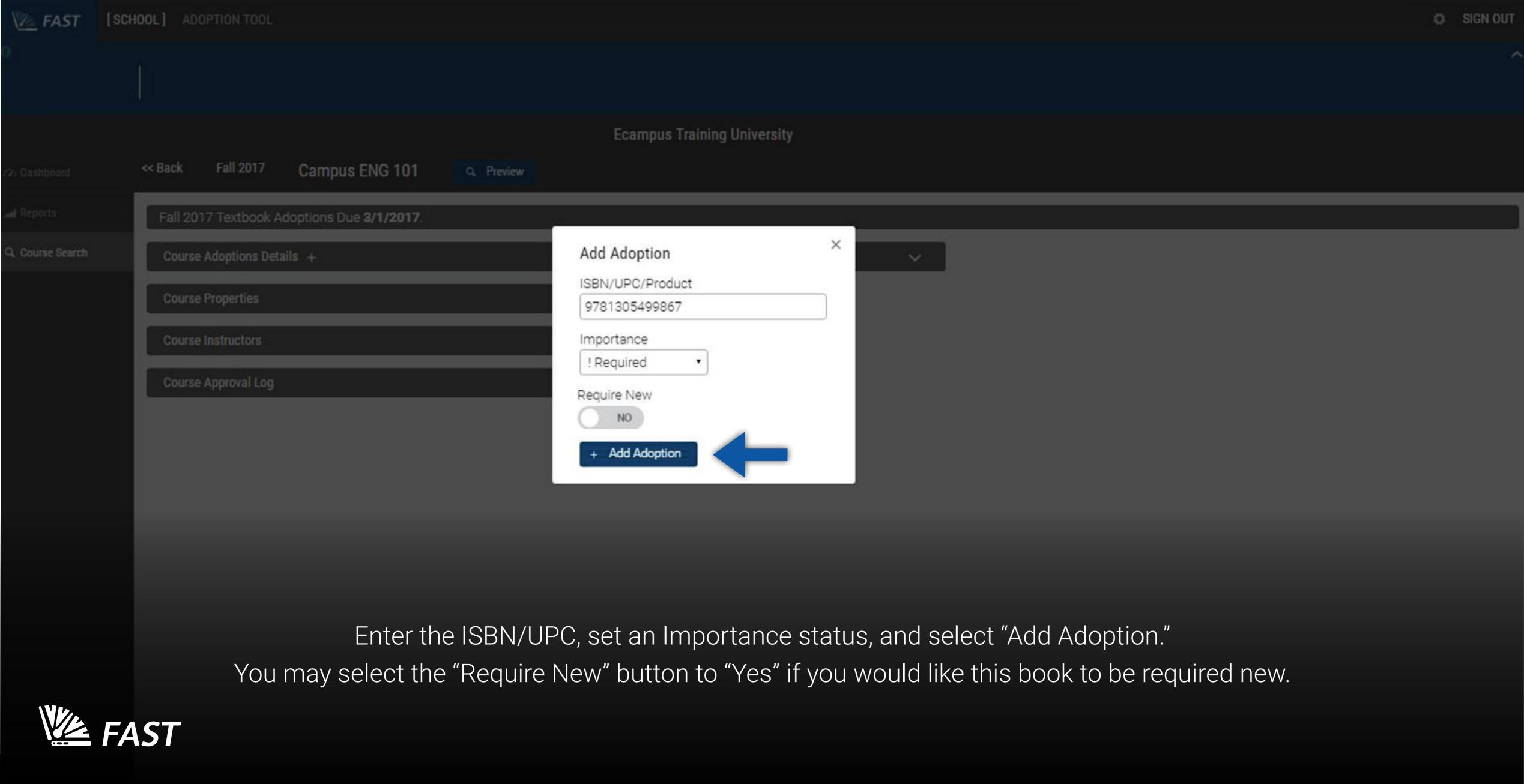

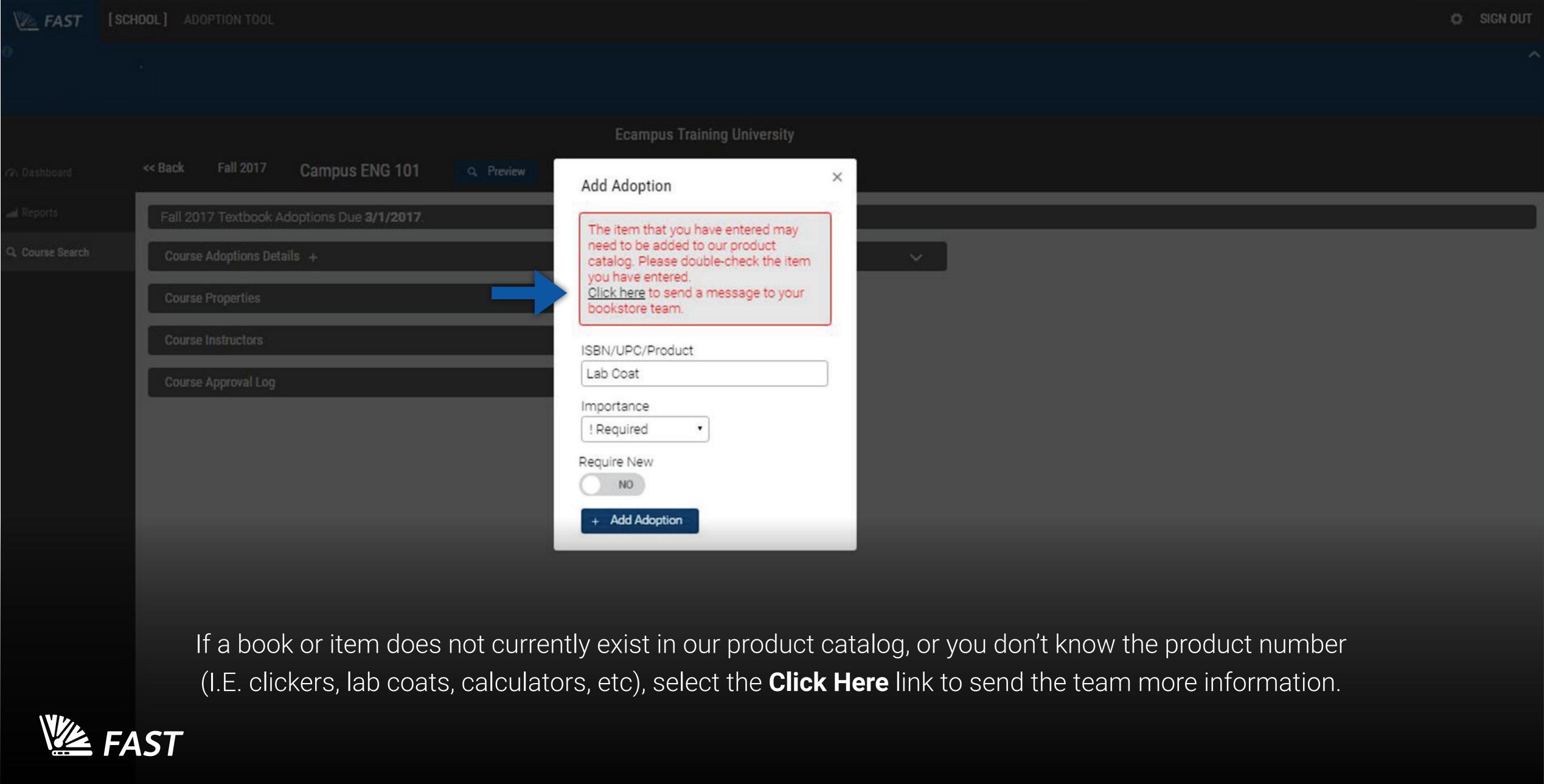

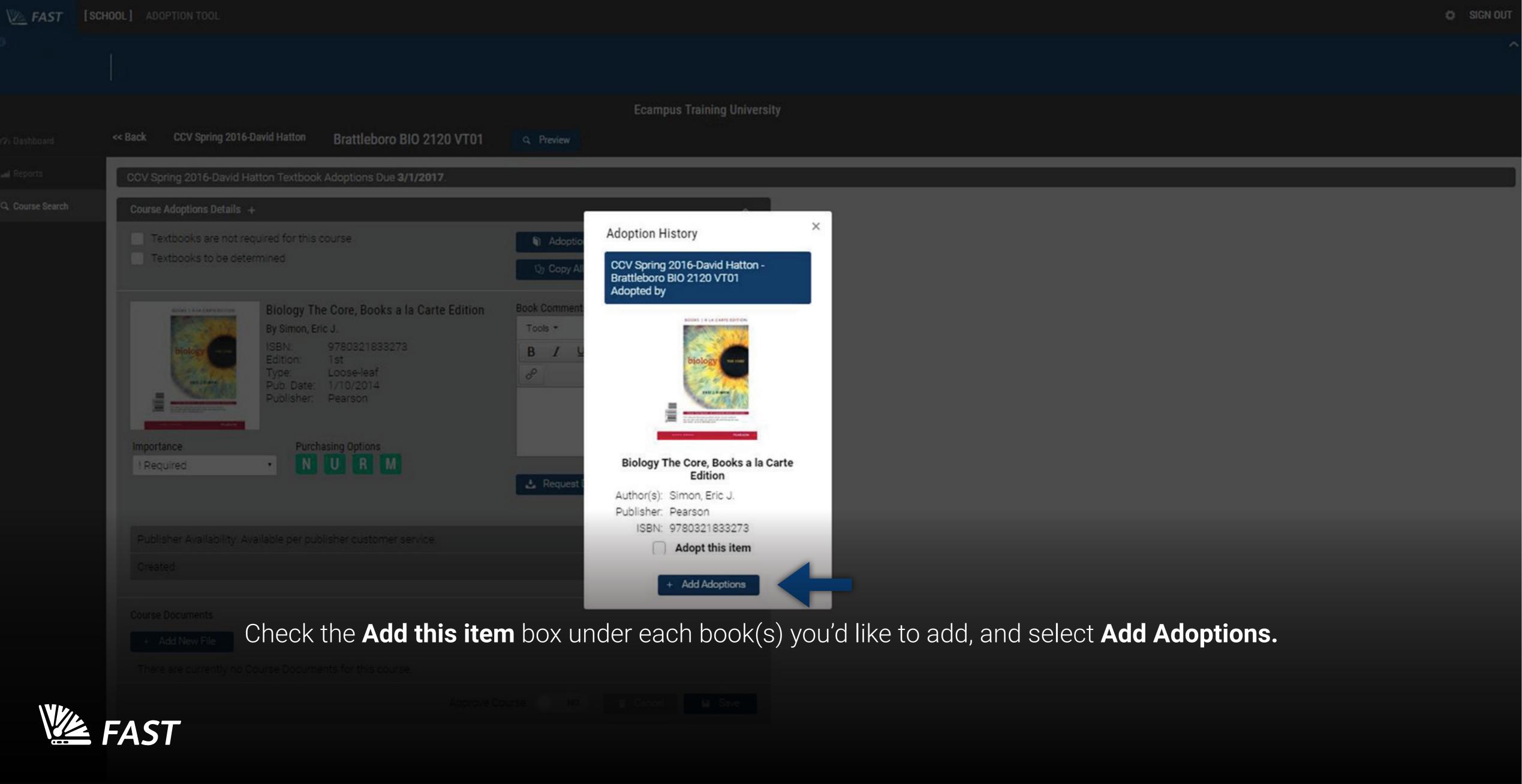

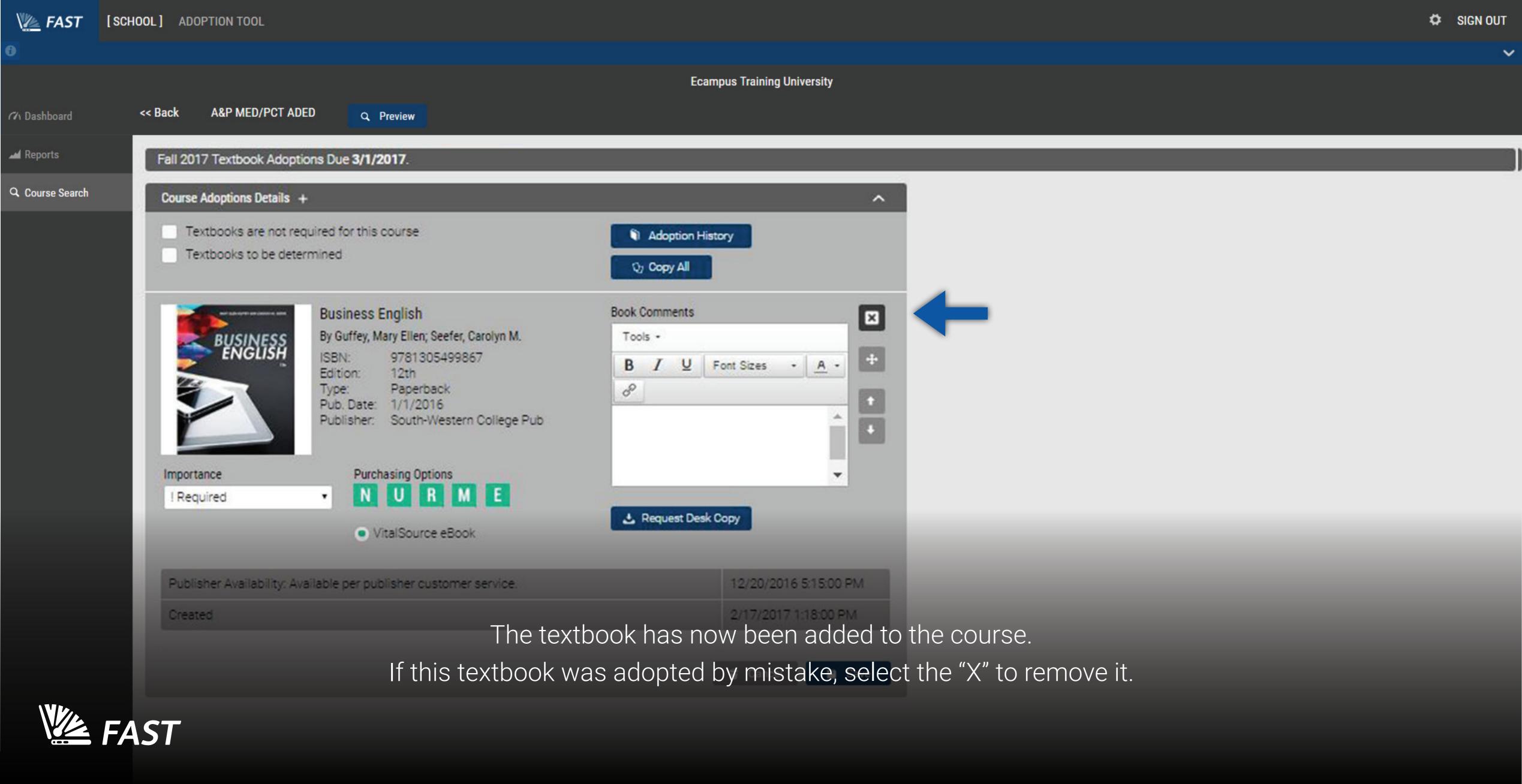

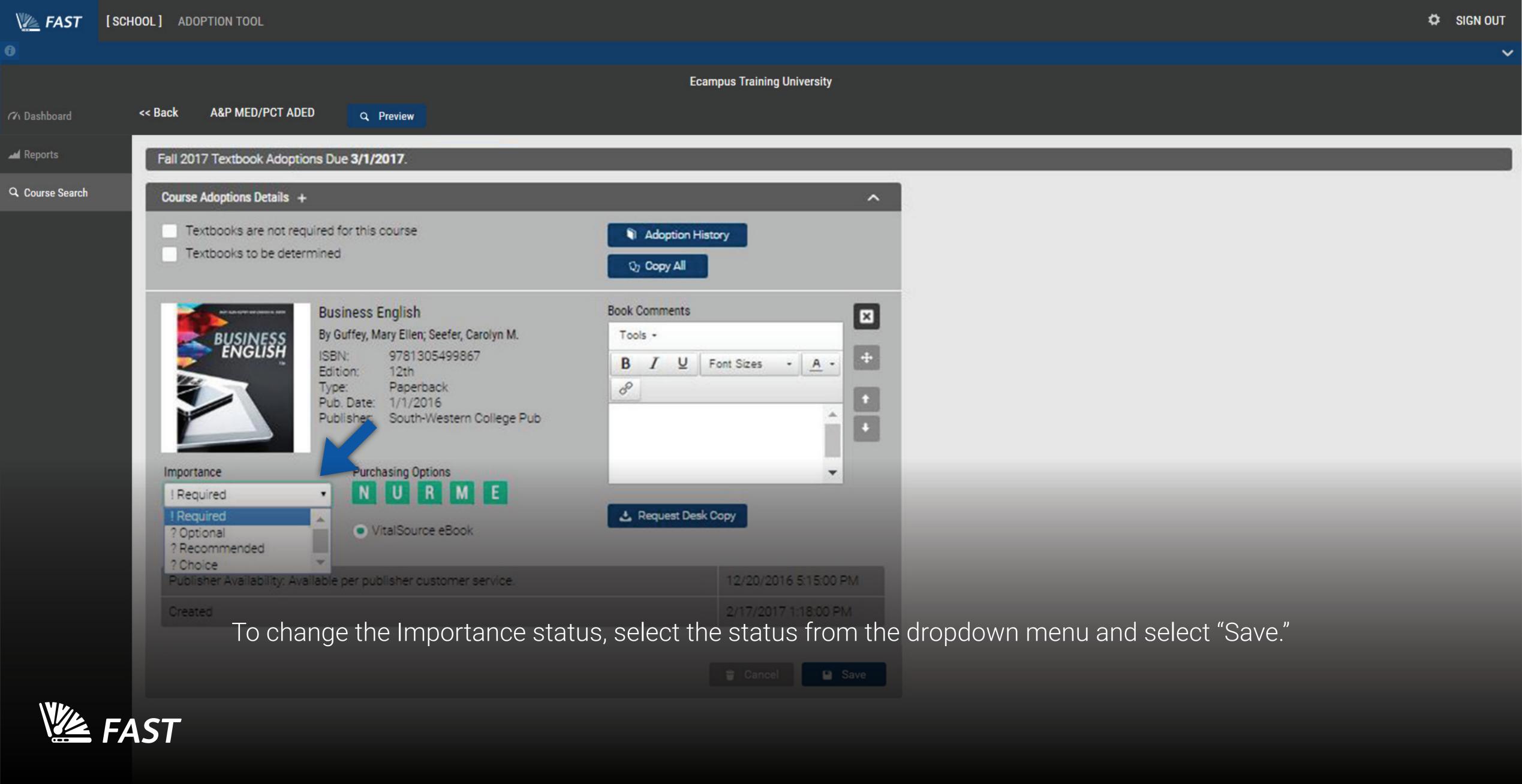

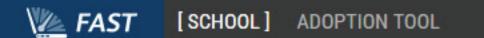

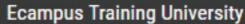

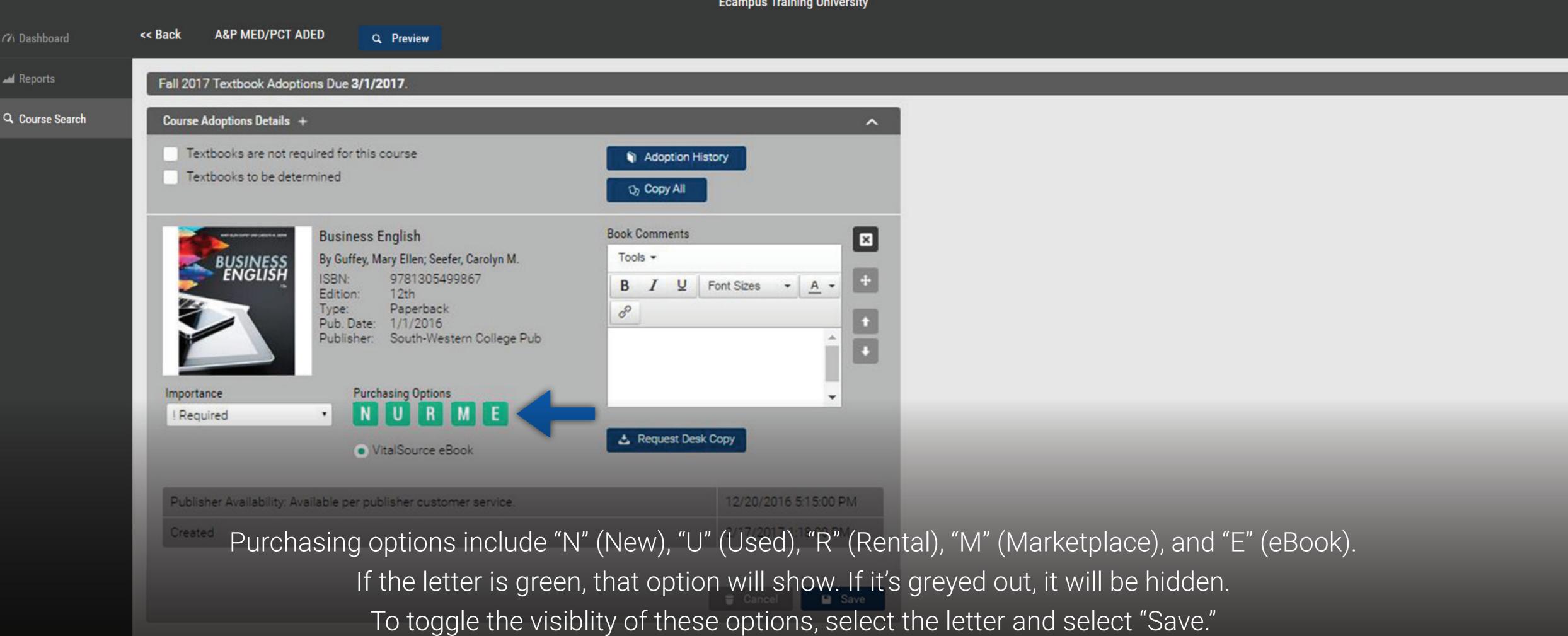

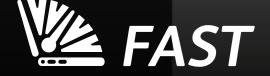

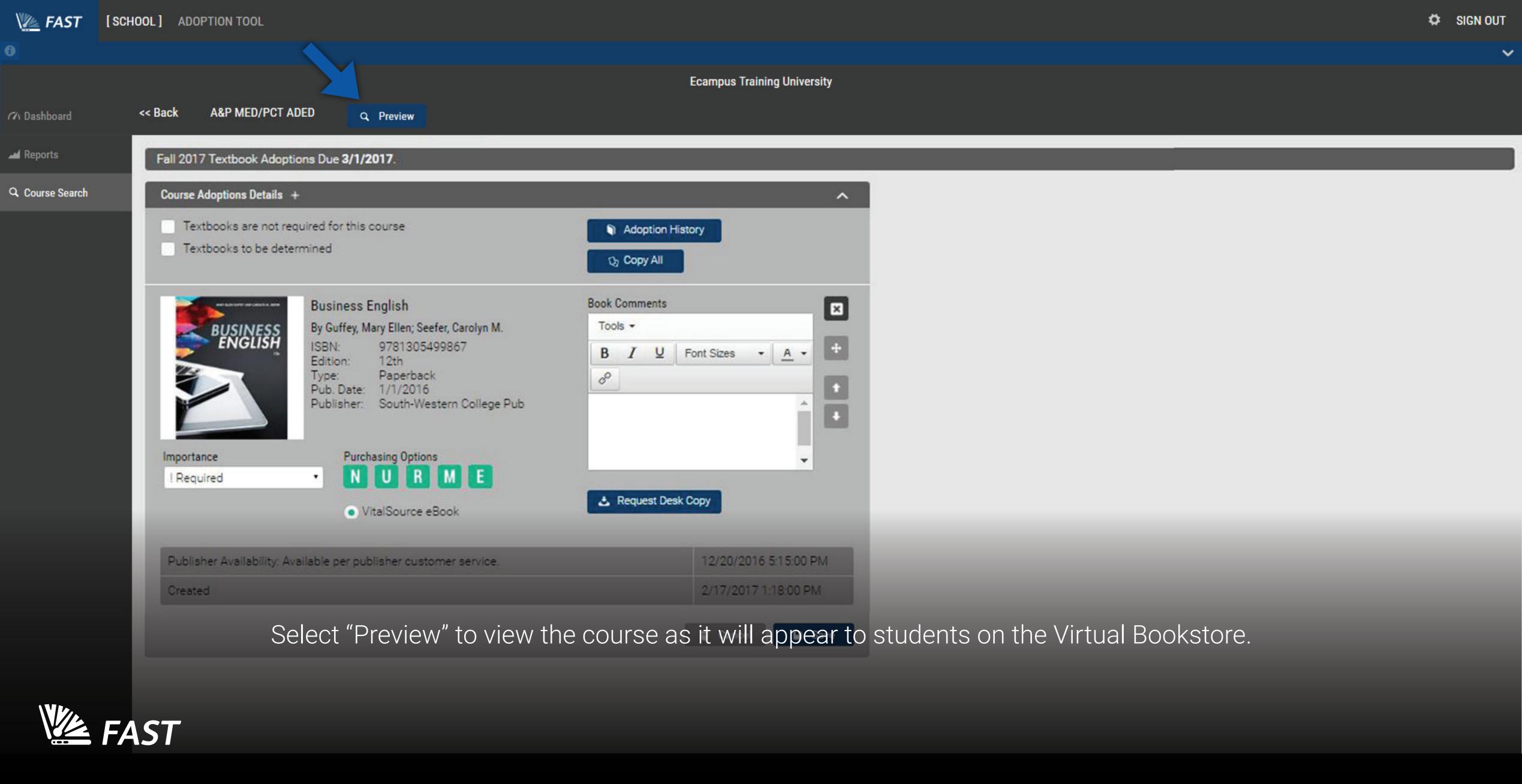

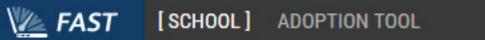

<< Back

( Dashboard

Reports

Q Course Search

**A&P MED/PCT ADED** 

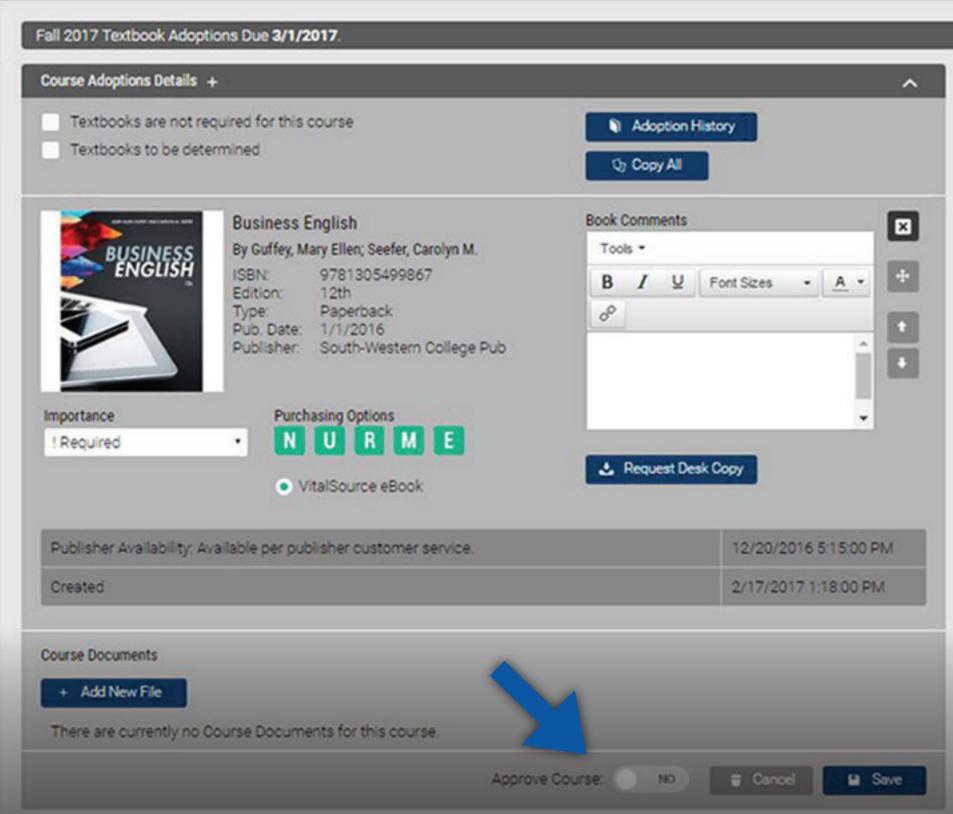

Q Preview

If everything looks correct, select the "Approve Course" button to "Yes" and select "Save."

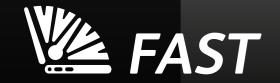

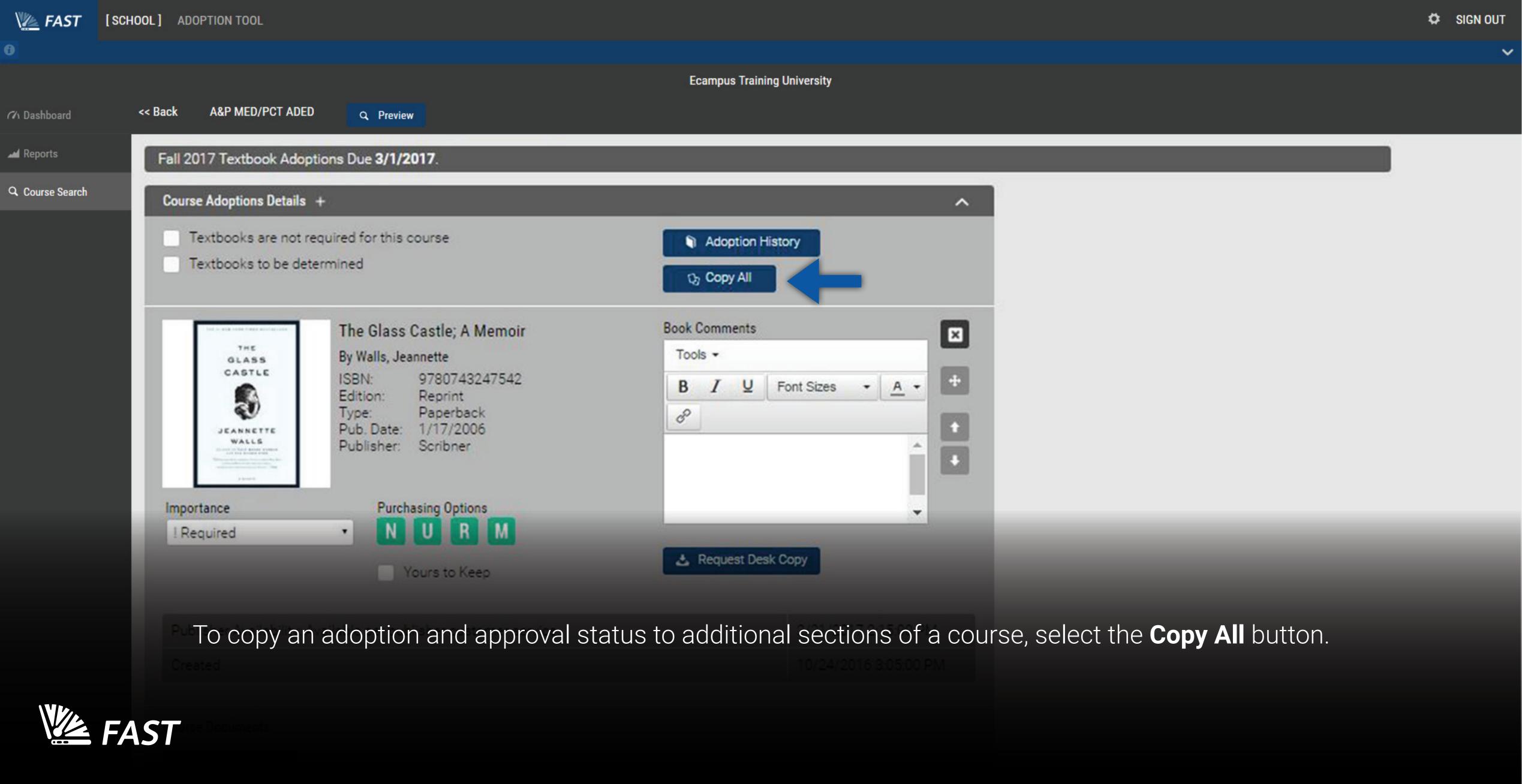

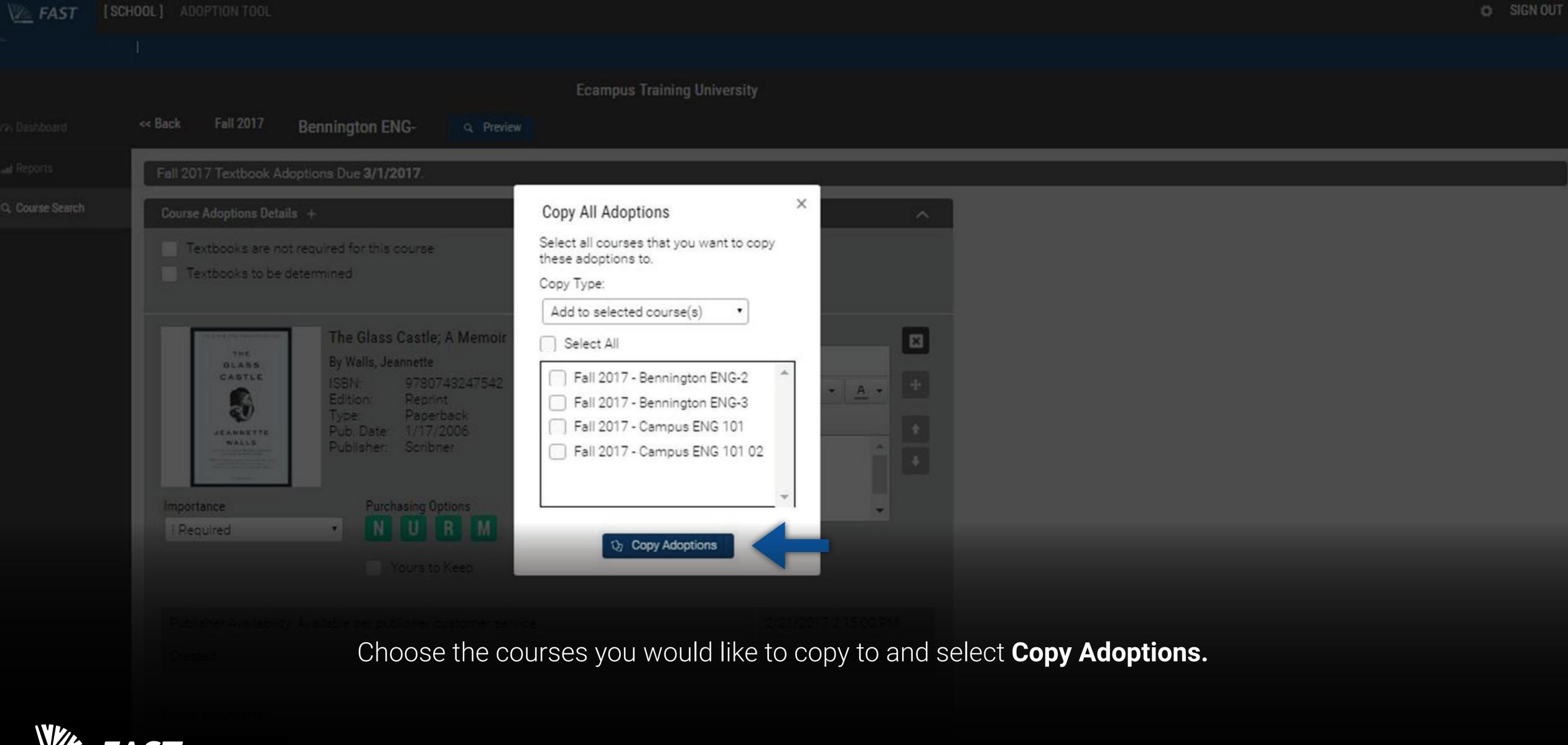

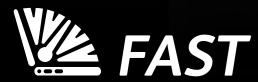

# Selecting Textbooks

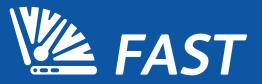

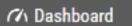

▲ Reports

Q Course Search

# Welcome to the new FAST system, Ecampus Training University!

Please choose an option on the left to begin.

Click Here for detailed instructions on creating student accounts

Select "Adoption Tool" from the top navigation bar.

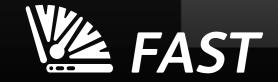

# Book Adoption Search

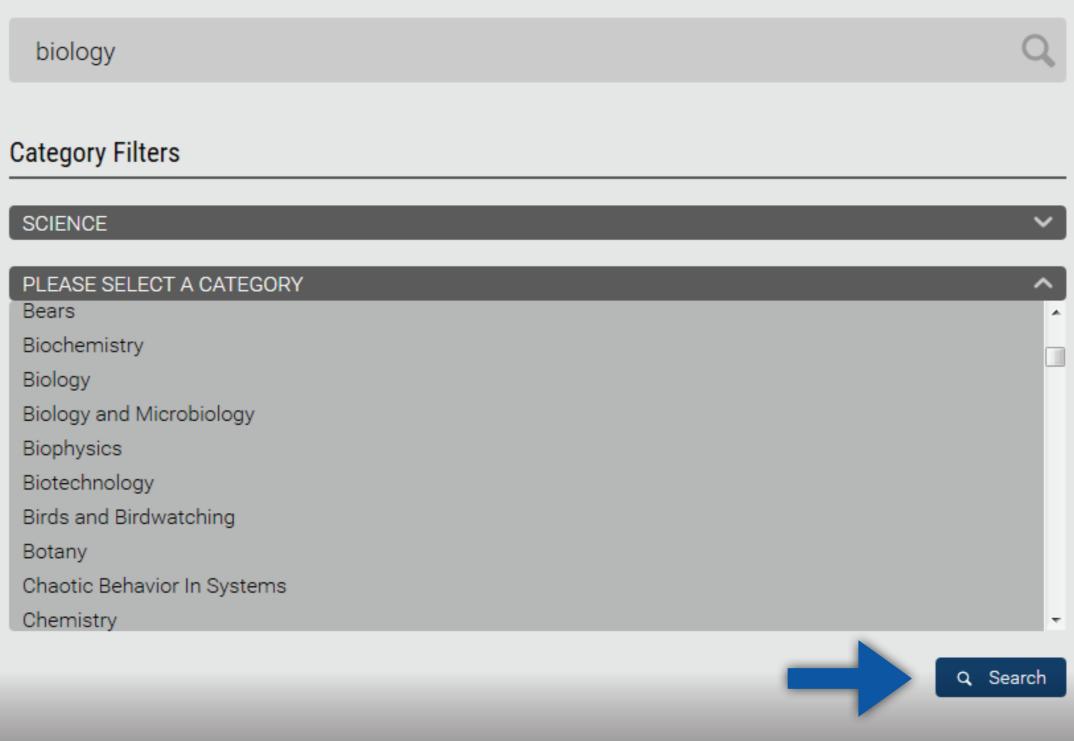

Search by title, author, or ISBN. Choose category filters by selecting the drop down arrows (optional), and select "Search."

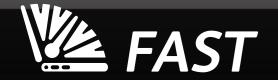

FAST

# **Ecampus Training University**

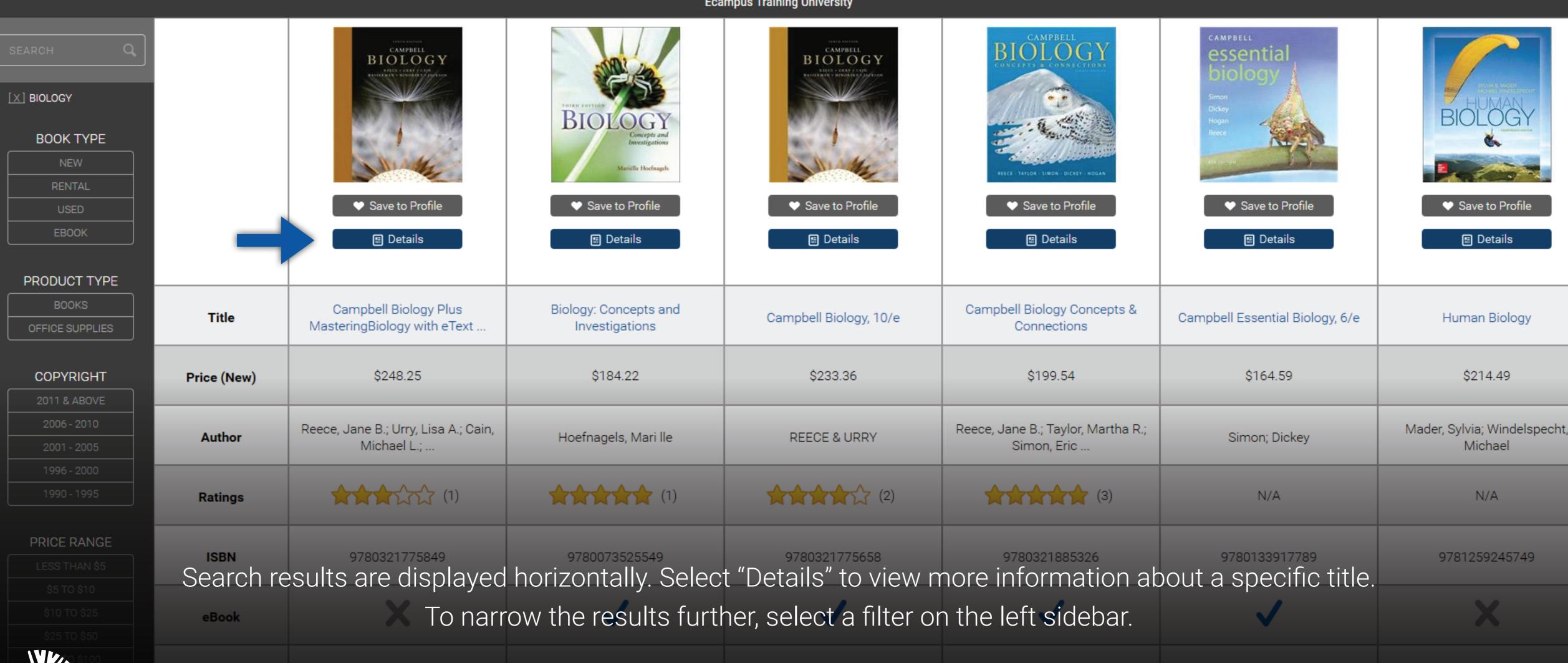

## **Ecampus Training University**

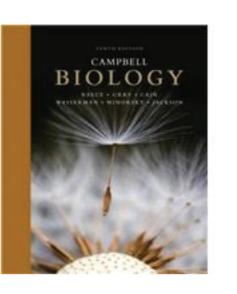

# Campbell Biology Plus MasteringBiology with eText -- Access Card Package (10th Edition)

By Reece, Jane B.; Urry, Lisa A.; Cain, Michael L.; Wasserman, Steven A.; Minorsky, Peter V.; Jackson, Robert B.

★★☆☆ 1 Review

Edition: 10th

ISBN-13: 9780321775849 ISBN-10: 0321775848

Format: Hardcover w/ Access Card

Pub. Date: 11/6/2013

Publisher(s): Benjamin Cummings

Other versions by this author

#### Summary

**Table of Contents** 

ALERT: Before you purchase, check with your instructor or review your course syllabus to ensure that you select the correct ISBN. Several versions of Pearson's MyLab & Mastering products exist for each title, including customized versions for individual schools, and registrations are not transferable. In addition, you may need a CourseID, provided by your instructor, to register for and use Pearson's MyLab & Mastering products.

### <u>Packages</u>

Access codes for Pearson's MyLab & Mastering products may not be included when purchasing or renting from companies other than Pearson; check with the seller before completing your purchase.

## Used or rental books

If you rent or purchase a used book with an access code, the access code may have been redeemed previously and you may have to purchase a new access code.

Access codes that are purchased from sellers other than Pearson carry a higher risk

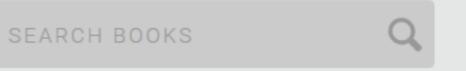

| \$90.51  | SEMESTER RENTAL |
|----------|-----------------|
| \$219.80 | BUY USED        |
| \$245.66 | BUY NEW         |
|          |                 |

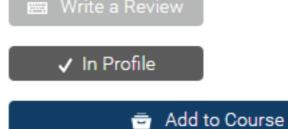

# Request Desk Copy

Please click the link below if you would like for your bookstore team to request a complimentary copy of this textbook on your behalf from the publisher.

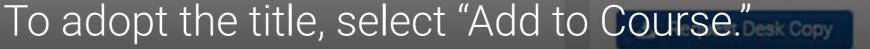

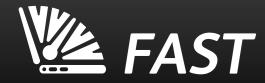

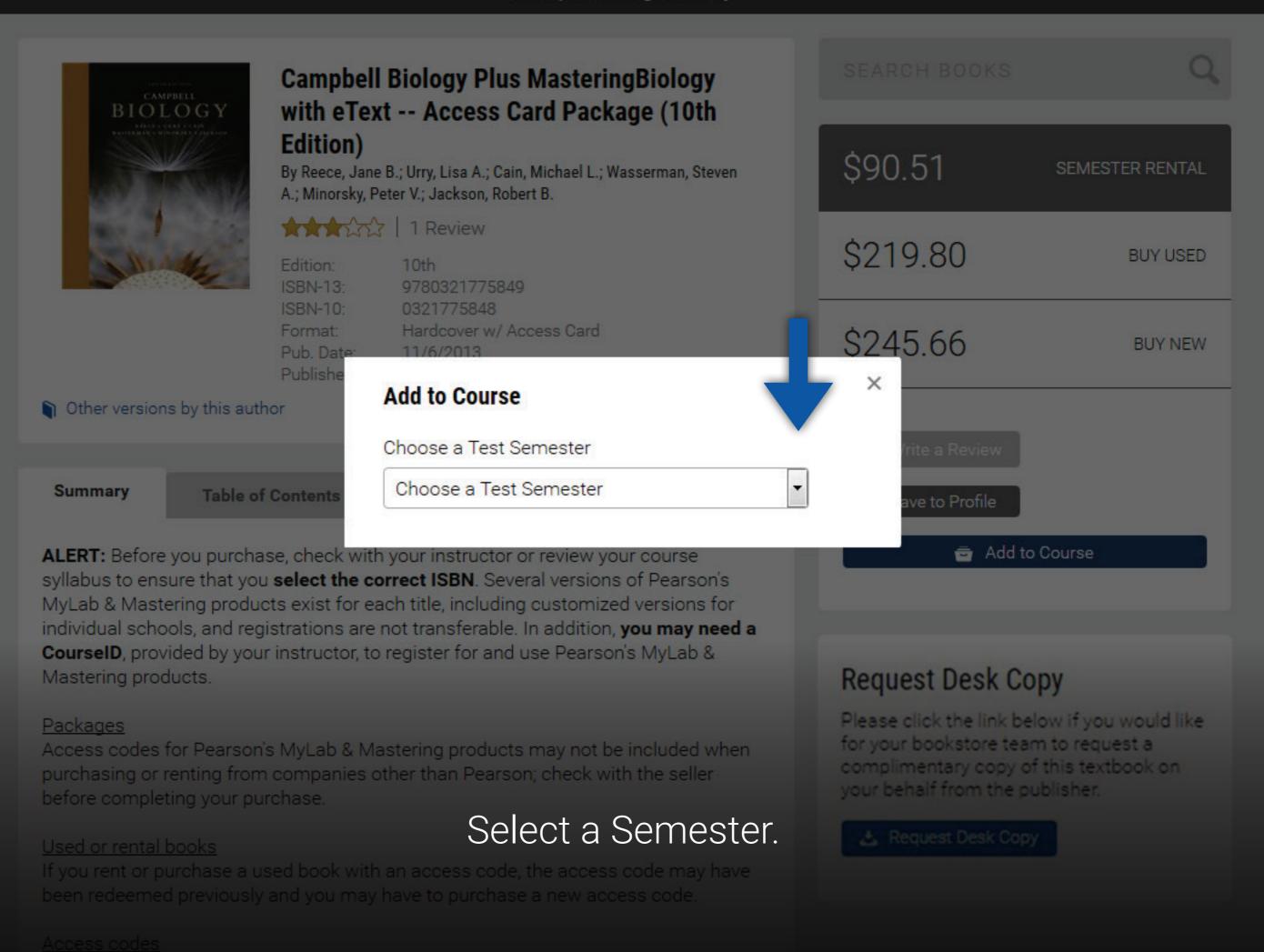

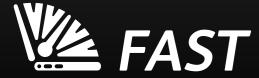

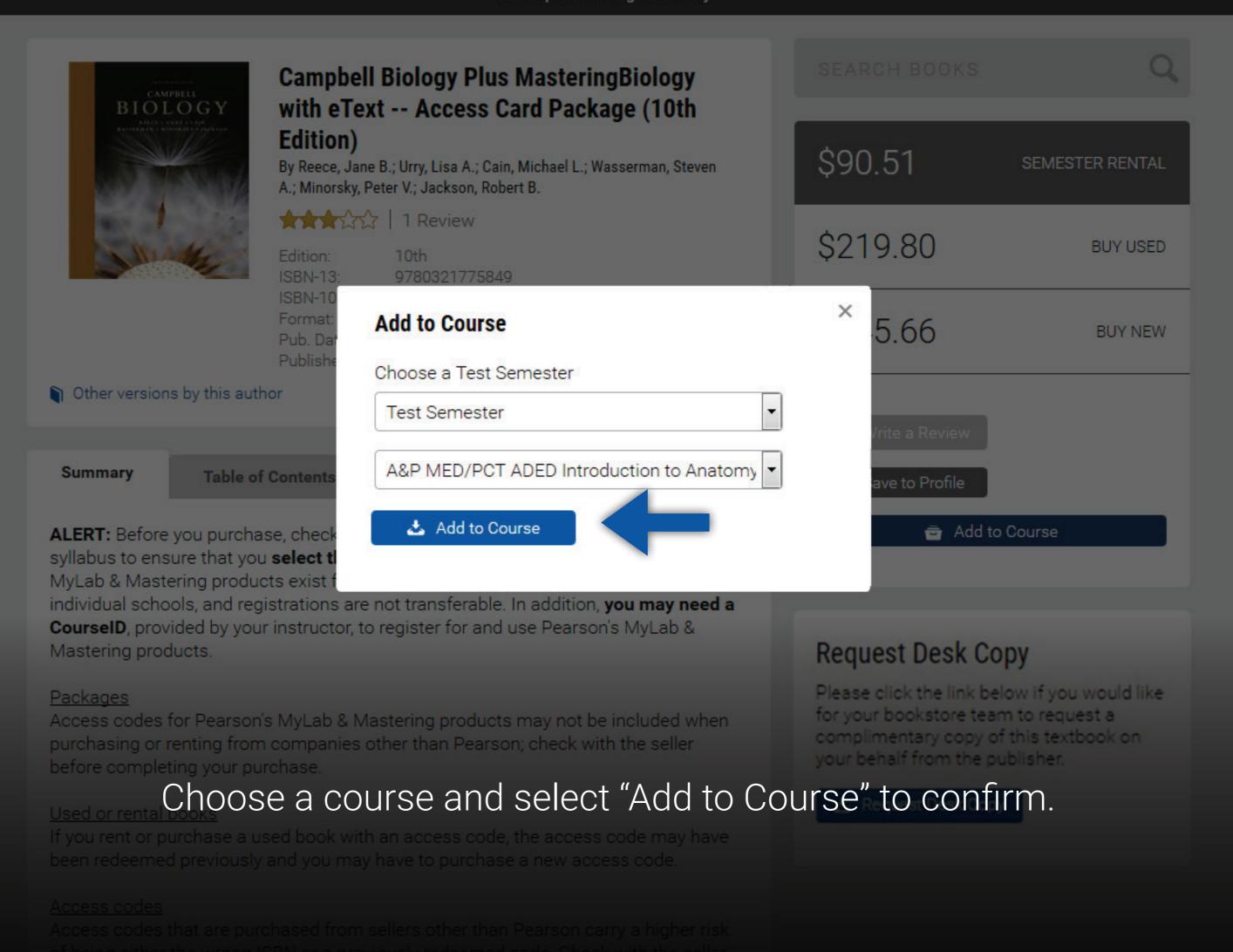

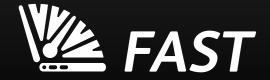

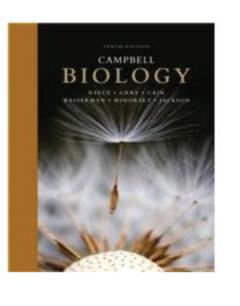

# Campbell Biology Plus MasteringBiology with eText -- Access Card Package (10th Edition)

By Reece, Jane B.; Urry, Lisa A.; Cain, Michael L.; Wasserman, Steven A.; Minorsky, Peter V.; Jackson, Robert B.

# ↑ 1 Review

Edition: 10th

ISBN-13: 9780321775849 ISBN-10: 0321775848

Format: Hardcover w/ Access Card

Pub. Date: 11/6/2013

Publisher(s): Benjamin Cummings

Other versions by this author

#### Summary

**Table of Contents** 

**ALERT:** Before you purchase, check with your instructor or review your course syllabus to ensure that you **select the correct ISBN**. Several versions of Pearson's MyLab & Mastering products exist for each title, including customized versions for individual schools, and registrations are not transferable. In addition, **you may need a CourseID**, provided by your instructor, to register for and use Pearson's MyLab & Mastering products.

#### <u>Packages</u>

Access codes for Pearson's MyLab & Mastering products may not be included when purchasing or renting from companies other than Pearson; check with the seller before completing your purchase.

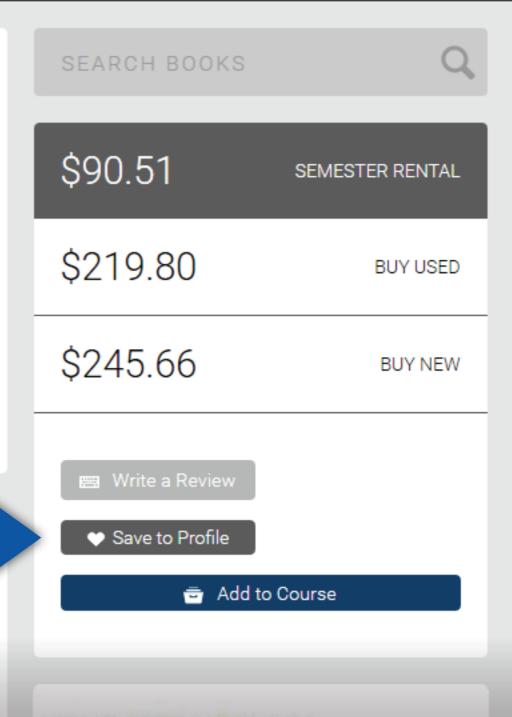

# Request Desk Copy

Please click the link below if you would like for your bookstore team to request a complimentary copy of this textbook on your behalf from the publisher.

If you're not sure you'd like to add this book to your course just yet, you can sa<mark>ve the title to</mark> view later by selecting "Save to Profile." You may also request a desk copy for review by selecting "Request Desk Copy."

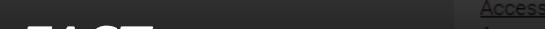

Access codes that are purchased from sellers other than Pearson carry a higher risk of being either the wrong ISBN or a previously redeemed code. Check with the seller

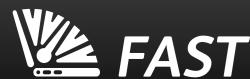

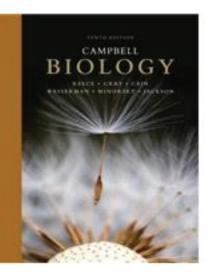

# Campbell Biology Plus MasteringBiology with eText -- Access Card Package (10th Edition)

By Reece, Jane B.; Urry, Lisa A.; Cain, Michael L.; Wasserman, Steven A.; Minorsky, Peter V.; Jackson, Robert B.

★★☆☆ 1 Review

Edition: 10th

ISBN-13: 9780321775849 ISBN-10: 0321775848

Format: Hardcover w/ Access Card

Pub. Date: 11/6/2013

Publisher(s): Benjamin Cummings

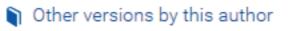

#### Summary

**Table of Contents** 

ALERT: Before you purchase, check with your instructor or review your course syllabus to ensure that you select the correct ISBN. Several versions of Pearson's MyLab & Mastering products exist for each title, including customized versions for individual schools, and registrations are not transferable. In addition, you may need a CourseID, provided by your instructor, to register for and use Pearson's MyLab & Mastering products.

### Packages

Access codes for Pearson's MyLab & Mastering products may not be included when purchasing or renting from companies other than Pearson; check with the seller before completing your purchase.

Request Desk Copy

Please click the link below if you would like for your bookstore team to request a complimentary copy of this textbook on your behalf from the publisher.

To access your Profile, click the gear icon on the right side of the top navigation bar.

If you rent or purchase a used book with an access code, the access code may have been redeemed previously and you may have to purchase a new access code.

Access codes that are purchased from sellers other than Pearson carry a higher risk

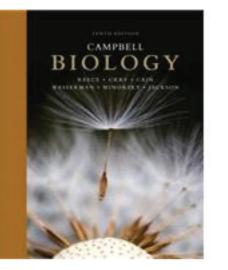

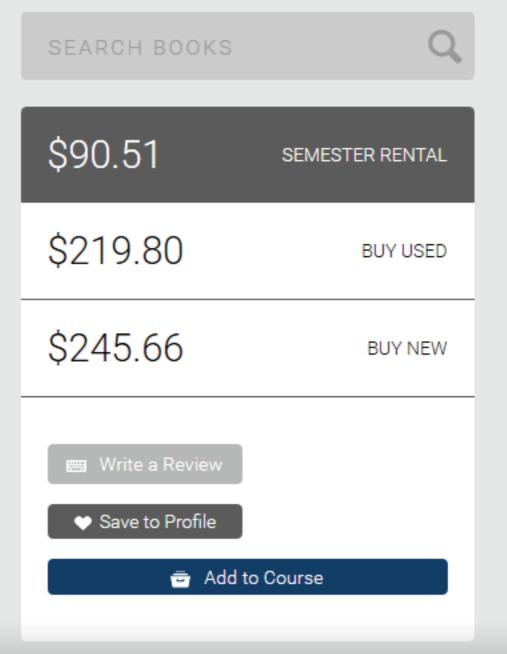

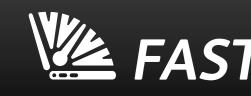

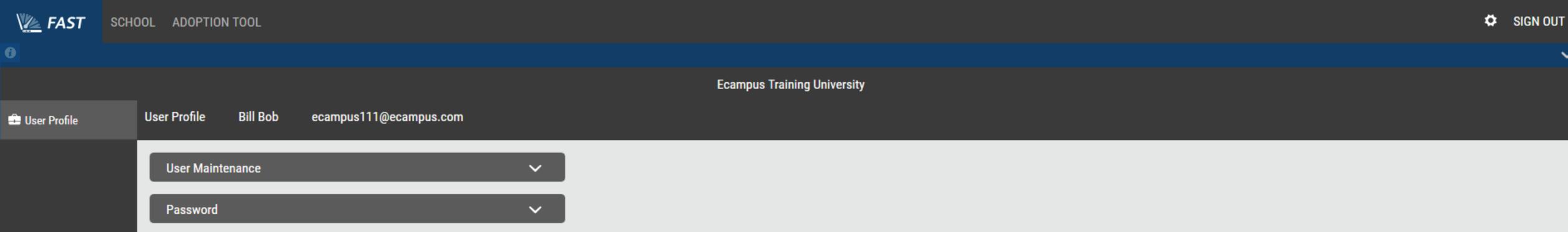

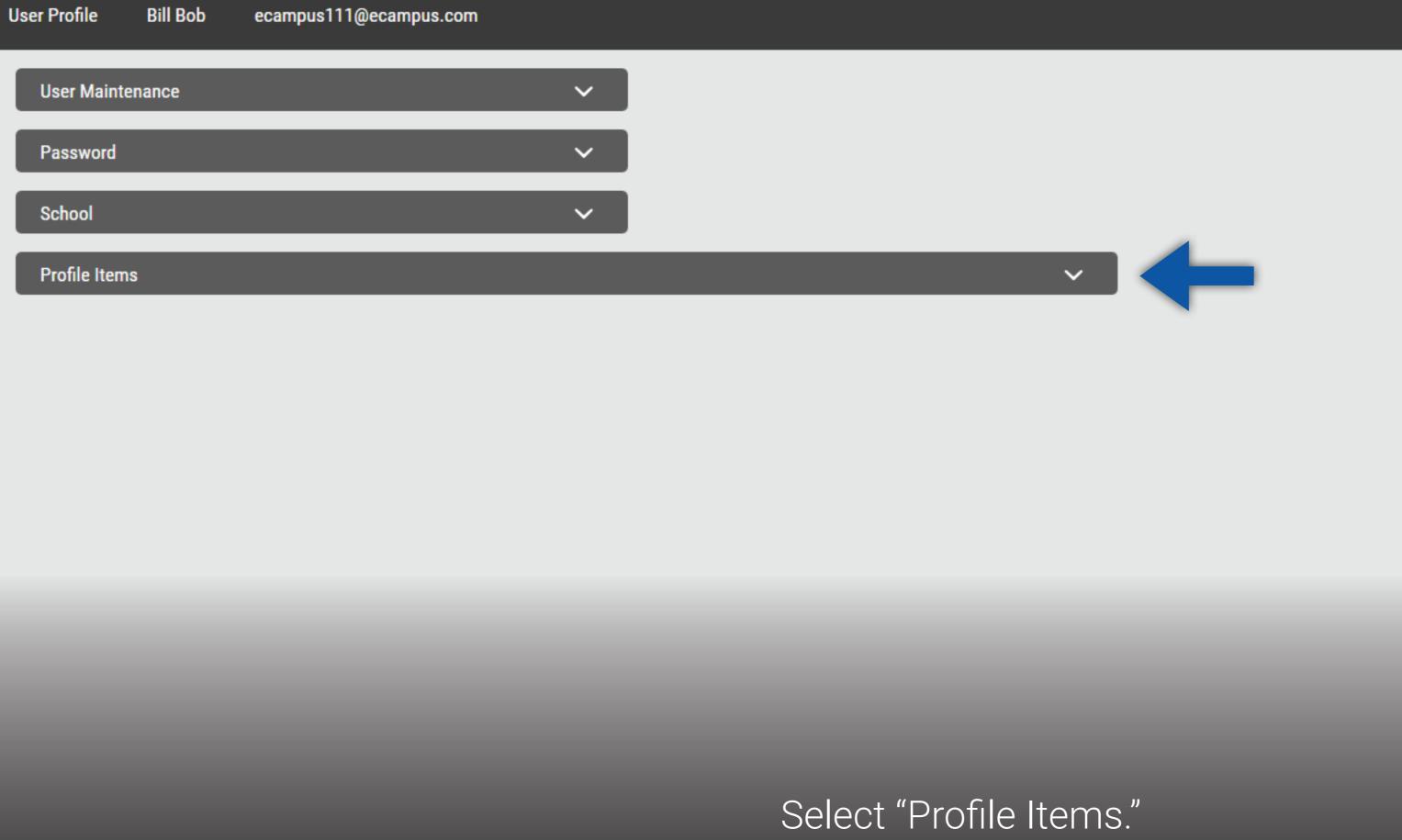

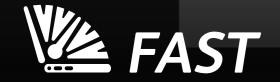

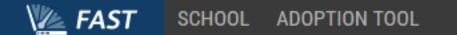

User Profile

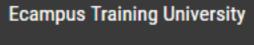

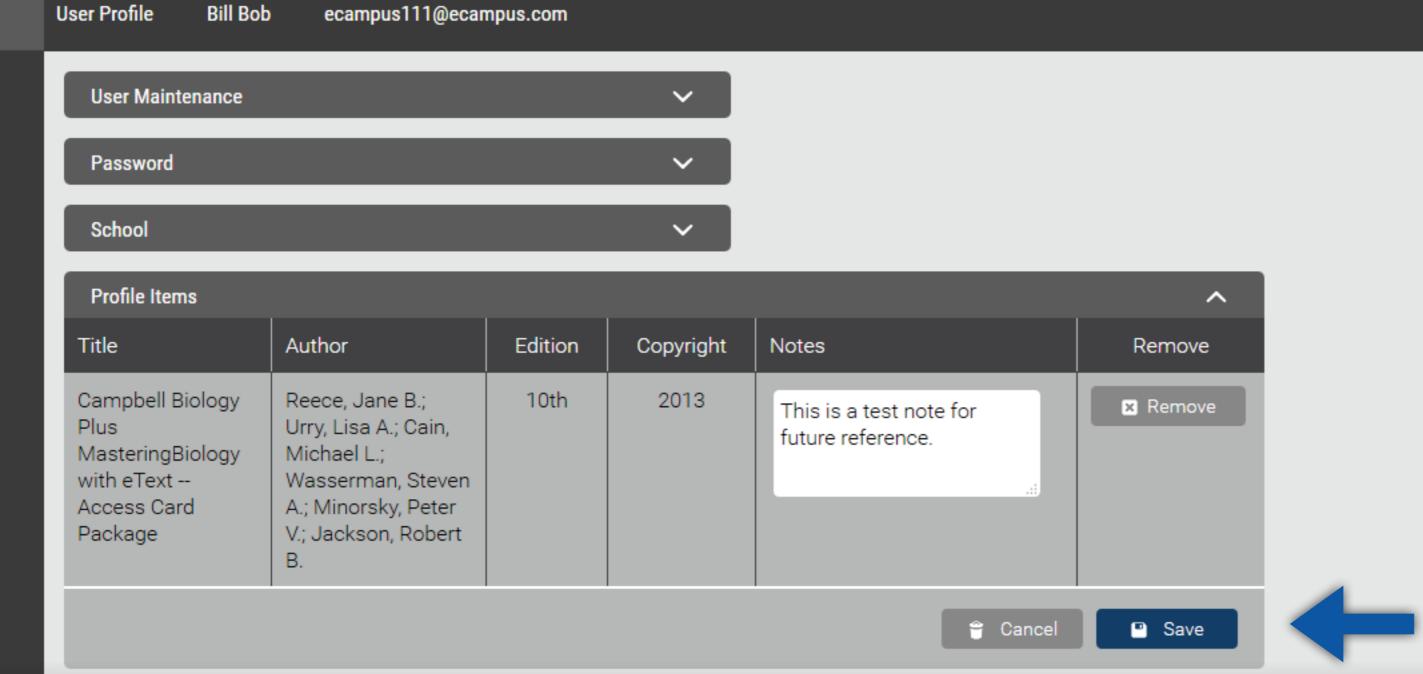

To view a saved book, select the title. To delete a saved book, click the "Remove" button. Make a note about the book by selecting the text box in the "Notes" column and click "Save."

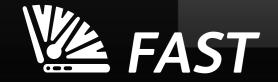

# Congratulations! You've learned everything about Textbook Adoptions in FAST.

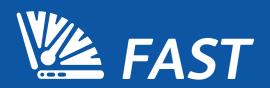